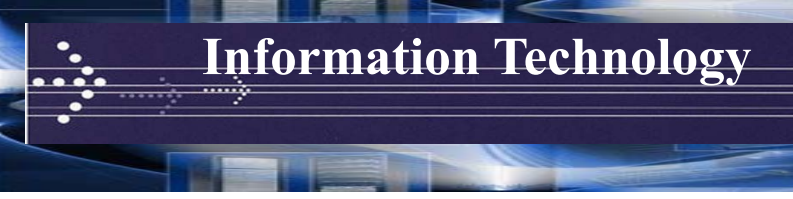

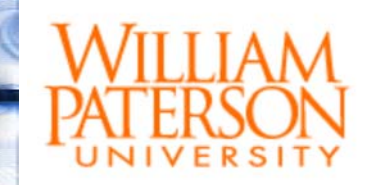

# **WPConnect**

WPConnect is William Paterson University's web portal. Visit www.wpunj.edu and click on the WPConnect link (top center) or go directly to www.wpunj.edu/wpconnect and login with your WPU username and password.

## Username/ID Look Up

- 1. Your Student ID, username, and email address were provided to you in your Admissions acceptance packet.
- 2. If you've forgotten your Student ID, username, or email address you can retrieve them using the Lookup tool located at www.wpunj.edu/username.

## Password

- 1. Your initial WPU account password is your Student ID number. Forgotten ID numbers can be retrieved using the Lookup tool above.
- 2. Use all nine numbers with no spaces or hyphens.

## Why do I need to use my WPU email account?

Email is the official form of communication at William Paterson University. The University sends all official communications to students by email with the full expectation that students will monitor, read and respond accordingly to email in a timely fashion.

## Can I access my WPU email on my phone?

You can access your WPU email on your phone and other personal devices. Instructions on how to set up WPU email on your phone can be found at https://itwiki.wpunj.edu/index.php/ IOS\_Email\_Settings or https://itwiki.wpunj.edu/ index.php/Android\_Email\_Settings

# **Wireless Access**

Wireless access is available in various locations throughout the campus. For more information on the campus Wi-Fi or how to connect your device please visit https://itwiki.wpunj.edu/ index.php/Wireless

# MS Office 365

Students can now have the best of both worlds by downloading the current version of Microsoft Office software on their own computers as well as having access to Office 365 online. Students can download Office at office365download.com. Using Office 365 online, students can access all Office applications and create, edit, and share files from any browser. Office 365 allows people to share and edit documents simultaneously, as well as see which participant makes specific changes. To access Office 365 go directly to www.wpunj.edu/365

# **Printing**

All WPU student accounts will be allotted a printing quota of \$15 per academic year. This covers 300 black and white prints. After the quota is depleted, printing charges may be paid by using Pioneer Express fundsMore information can be found at https://itwiki.wpunj.edu/ index.php/Printing

# Web Printing

Webprint is available from any browser at www.wpunj.edu/webprint and provides students the option to print documents directly from their personal computers and mobile devices at any release station on the William Paterson University campus.

# **Technology Resources**

# Student Computing Resources

WPU has public computing labs across campus for your use. Visit http://www.wpunj.edu/it/userservices/Labs.html for lab locations and hours. Before you go to a lab, you can check computer availability by going to www.wpunj.edu/ca

# IT Wiki

The IT Wiki provides technical documentation, how-tos, and step-by-step instructions related to a wide variety of technology services offered by William Paterson University. For more information visit www.wpunj.edu/itwiki

#### Web Help Desk

The Web Help Desk ticketing system allows anyone with a valid WPU account to create IT service requests 24/7. Based on the Request Type selected, the ticket will be directed to the appropriate Technical Support area. Once received, the department will respond to you via the ticket system and work with you to resolve the issue or request. For more information on Web Help Desk tickets visit www.wpunj.edu/ helpdesk

#### Technology Consultants

Technology Consultants (TCs) solve problems and work with IT full time staff to provide services. They maintain our lab spaces, rent equipment, and solve Help Desk requests. They are a vital part of the Information Technology department and help us to support our user base.

#### Want to become a TC?

If you are interested in joining our talented group of TCs, visit www.wpunj.edu/tc for an application and instructions.

#### Media Services

The Media Services Desk is located on the 1st floor of the Cheng Library inside the IRT area. Various technology equipment is available for circulation, including laptops, iPads, digital recorders, digital cameras, student response systems (clickers), and portable projectors. To borrow any of the listed equipment please create a Web Help Desk ticket and select equipment lending. Once processed, your items will be ready for pick up.

#### NJVID

NJVID www.njvid.net gives you access to over 4,500 academic video titles. To access, login with your WPU email username and password. Then select William Paterson University under Collections.

#### How can I access Wifi from my room?

Visit the IT Wiki (www.wpunj.edu/itwiki) and search "Getting Started: Wireless".

#### ResNet Office

The ResNet Office provides internet connectively assistance to residence students. The technicians will assist students connecting computers and devices to the campus network.

# **Philo IPTV**

Philo IPTV provides WPU students the opportunity to stream live television programming including sports, news and popular television series directly to their devices any time they are on campus. The service now includes the ability to DVR hours of entertainment. To start enjoying IPTV, students log in at www.wpunj.edu/tv. Philo instantly validates students' university credentials so there's no wait to get started.

# **Blackboard (Bb)**

Blackboard is WPU's Course Management System for face to face, hybrid and online classes. Your professors will let you know if they are using Blackboard for your course. Professors will post their syllabi, course materials, quizzes, grades and collect assignments through Blackboard. You can access Blackboard by going directly to www.wpunj.edu/bb and logging in with your WPU username and password.

Where do I go for help with Blackboard? Go to www.wpunj.edu/itwiki and click on the Blackboard-Student or Blackboard-Student FAQ link. If already logged into Bb, just click on the Student Support tab at the top. If you need personal help, submit a support request at Web Help Desk at www.wpunj.edu/helpdesk.

## **Design, Build and Learn Lab**

The Design, Build and Learn Lab is a 3D maker space on campus open to faculty, staff, and students. The space is equipped to make 3D plastic models with4 Makerbot replicator+ units, 2 Makerbot Replicator Mini+ units, tools, and safety equipment necessary to bring your designs to life. It is located in the Chang Library room 120B in the office of Instruction and Research Technology (IRT). We welcome everyone to visit and learn how this space can enhance your educational experience at WPU.

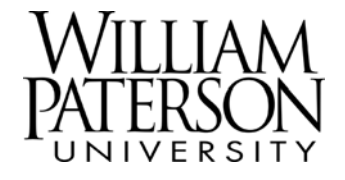